# MICROSOFT 365 SHAREPOINT INTRODUCTION

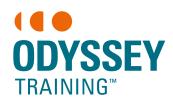

An SGS Company

This course has been developed for SharePoint Site Owners using Microsoft 365 who are required to create and maintain content on a team site.

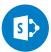

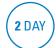

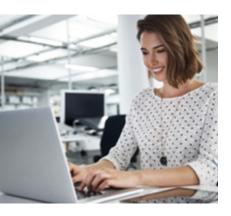

#### **Prerequisites**

Participants should be familiar with navigating a SharePoint site including adding and editing documents and list items.

#### **Expected outcomes**

- Create a team site and add and customise pages
- Create and maintain document libraries including version control.
- Work with a variety of lists and associated views.
- Control access to the site by assigning user permissions
- Customise the site navigation
- Build simple automation using Power Automate (Flow)

#### Who should attend

This course is recommended for SharePoint site owners looking to extend their knowledge of:

• SharePoint Online (as part of Microsft 365).

### Introduction to SharePoint Online

- Understanding Sites and Microsoft 365 Groups
- Navigating a SharePoint Online site

### Setting up a new team site

- · Site contents
- Changing site appearance
- Change site regional settings & Time zone
- Connecting your site to Microsoft Teams

# **Creating and managing pages**

- Create a news post page
- · Create a site page
- · Publish a page
- Editing page content
- Add and edit web parts on pages
- Deleting pages

#### Working with libraries

- Creating a new library
- · Adding files to the library
- Delete a document from a library
- · Create files directly in a library
- Open files in Microsoft 365 desktop or online
- Setting document properties
- Multiple document editors
- Check in / Check out
- Version history

#### The recycle bin

- · Restoring items
- Permanently deleting items
- The second stage recycle bin

#### **Working with lists**

- Create a list from a template
- Create a list from a classic App
- Custom list import a list from a spreadsheet
- · Modify list settings
- · Calculated field
- Create a list with a Calendar
- Manage list settings

#### **Working with views**

- Modify a default view
- Create a new view from a filter
- Create a view in classic experience
- Create a view in a library
- Modifying an existing view via library settings
- Changing the default view
- Deleting a view
- Create a gallery view
- Create a board view

### **Customising** navigation

- Adding site content to the quick launch via list/library settings
- Adding manual links to the quick launch
- Create collapsible heading links

#### **Permissions**

- Manage your site permissions
- · Share access to a library
- · Share a single file
- Create a subsite
- Apply a Site Template

## Create a Communication site

- Understand differences between Team and Communication Sites
- Create the communication Site
- Adding members to a communication site
- Scheduling the publishing of a page
- Deleting a Site

#### **Alerts and rules**

- Subscribing to an alert for a list/library
- Subscribing to an alert for a document/item
- Change alert settings
- Cancel an alert
- Set up an alert for all users
- Using rules

# Power Automate (Flow)

- Create a manual flow using a built-in template
- Create a flow that is triggered to send a reminder email
- Create a flow to notify an issue has been assigned
- Creating a more complex flow from an existing template

Practical, relevant training developed for the Australian workplace.

**1300 793 951** odysseytraining.com.au